## **Sony Ericsson**

# Guía del usuario

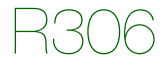

**This is the Internet version of the User's guide. © Print only for private use.**

**iEnhorabuena!** Ha adquirido usted un Sony Ericsson R306. Para ampliar información sobre el teléfono, vaya a [www.sonyericsson.com/fun](http://www.sonyericsson.com/fun). Regístrese ahora para obtener almacenamiento en línea gratuito y ofertas especiales en [www.sonyericsson.com/myphone](http://www.sonyericsson.com/myphone). Para solicitar asistencia para el producto, visite [www.sonyericsson.com/support](http://www.sonyericsson.com/support).

#### Símbolos de instrucción

En esta guía del usuario aparecen los siguientes símbolos de instrucciones:

- > Utilice la tecla de dirección para desplazarse y seleccionar.
- $\bullet$  Pulse la tecla de dirección hacia el centro.
- Pulse la tecla de dirección hacia arriba.
- Pulse la tecla de dirección hacia abajo.
- $\circledast$  Pulse la tecla de dirección hacia la izquierda.
- Pulse la tecla de dirección hacia la derecha.

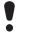

Nota

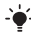

-<sup>o</sup>- Consejo

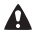

A Atención

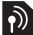

Indica que un servicio o una función depende de una red o suscripción. Puede que no estén disponibles en el teléfono todos los menús o funciones. Póngase en contacto con su operador de red para obtener más información.

## **Preparación del teléfono**

#### Para insertar la tarjeta SIM y la batería

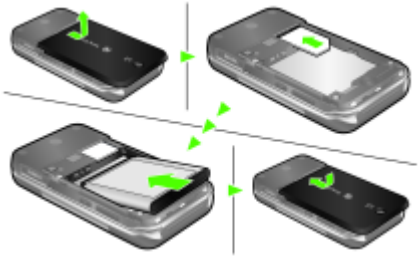

- 1 Retire la tapa de la batería.
- 2 Deslice la tarjeta SIM en su soporte con los contactos hacia abajo.
- 3 Inserte la batería con el lado de la etiqueta orientado hacia arriba y los conectores uno enfrente del otro.
- 4 Vuelva a colocar la tapa de la batería.
	- No presione demasiado la tapa para que encaje. Deslícela con cuidado en su posición y ciérrela.

Para cargar la batería

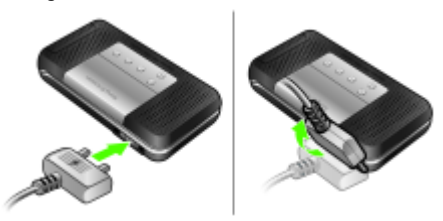

- 1 La batería del teléfono está parcialmente cargada al comprarlo. Conecte el cargador al teléfono. Se tarda aproximadamente 2,5 horas en realizar una carga completa de la batería. Pulse una tecla para iluminar la pantalla.
- 2 Para retirar el cargador, incline la clavija hacia arriba.
- Puede utilizar el teléfono durante el proceso de carga. Puede cargar la batería durante un período inferior o superior a 2,5 horas. La batería no resultará dañada si se interrumpe la carga.

## **Encendido del teléfono**

#### Para encender el teléfono

- Mantenga pulsada  $\leftarrow$ .
- 2 Introduzca el PIN si así se le solicita. Para corregir errores, pulse  $\mathbb{C}$ .
- 3 Seleccione Aceptar.
- 4 Seleccione un idioma.
- 5 Introduzca la fecha u hora y seleccione Guardar.

#### Para apagar el teléfono

Mantenga pulsada  $\textcircled{m}$ .

#### Modo en espera

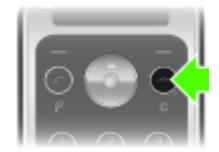

El nombre del operador aparecerá en pantalla cuando encienda el teléfono e introduzca su PIN. Esto se conoce como modo en espera. Ahora puede realizar y recibir llamadas.

# **SIM y PIN**

### **Tarieta SIM**

La tarjeta SIM (Módulo de identificación de abonado), facilitada por su operador de red, contiene información sobre su suscripción. Apague siempre el teléfono y desenchufe el cargador antes de insertar o extraer la tarieta SIM.

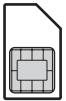

6

 $\rightarrow$  Puede quardar contactos en la tarjeta SIM antes de extraerla del teléfono. También puede guardar contactos de la agenda en la memoria del teléfono. Consulte [Agenda](#page-13-0) en la página [14](#page-13-0).

### Código PIN

Puede que necesite un PIN (Número de identificación personal) para activar los servicios de su teléfono. El operador de red le suministrará el código PIN. Cada dígito del PIN aparece como \*, a menos que empiece por los dígitos de los números de emergencia, por ejemplo 112 ó 911. Podrá ver y llamar a un número de emergencia sin necesidad de introducir un PIN.

Si introduce el PIN de forma incorrecta tres veces seguidas, aparecerá el mensaje PIN bloqueado. Introducir el código PUK suministrado por el operador de red. Para desbloquear la tarieta, deberá introducir el código PUK (Clave de desbloqueo personal).

## **Descripción general del teléfono**

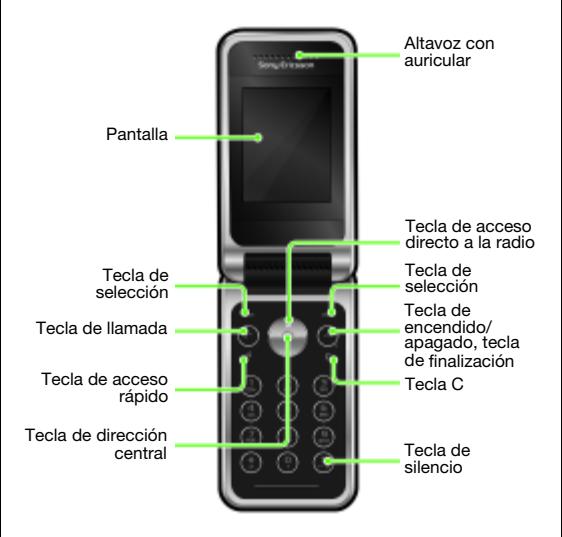

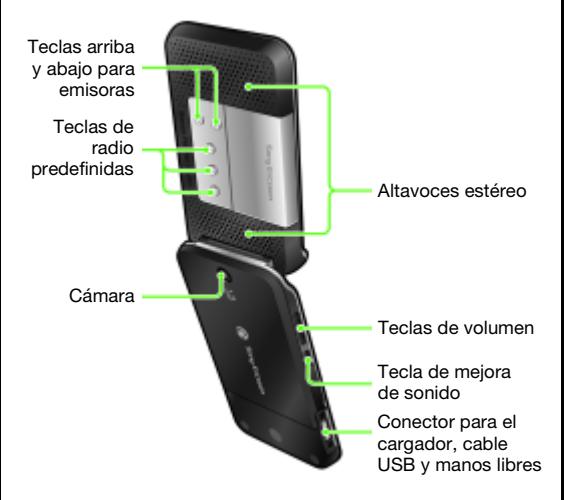

## **Descripción general de los menús**

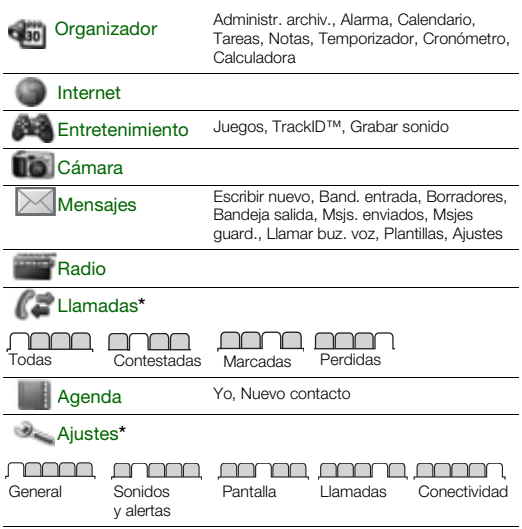

Algunos de los menús e iconos que se describen en este documento pueden ser distintos según el operador, la red o la suscripción.

\* Puede utilizar la tecla de dirección para moverse por las fichas en los submenús.

## **Iconos de pantalla**

Estos iconos pueden aparecer en la pantalla.

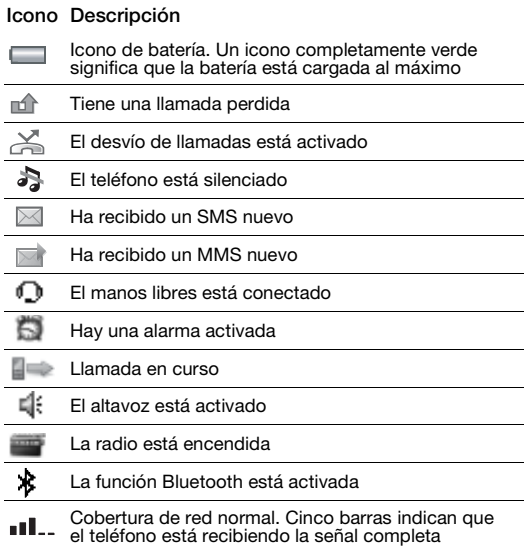

## **Accesos directos**

Los menús principales aparecen como iconos. Algunos submenús incluyen fichas.

Para utilizar los accesos directos de la tecla de dirección

- Pulse  $\blacksquare$  para encender la radio.
- Pulse  $\circledast$  para escribir un mensaje nuevo.
- $\bullet$  Pulse  $\stackrel{\frown}{\bullet}$  para hacer una foto.
- Pulse  $\widehat{\otimes}$  para abrir Agenda.
- Pulse  $\sqrt{p}$  para Añadir, Eliminar, Mover o use los accesos directos.

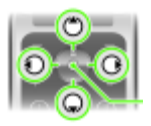

Para cambiar un acceso directo del modo en espera, vaya a Menú > Ajustes > General > Acc. directos. El acceso directo de la radio no se puede cambiar.

#### Para desplazarse por los menús

- 1 Desde el modo en espera, pulse o para seleccionar Menú.
- 2 Pulse  $\circledast$ .  $\circledast$ ,  $\circledast$ ,  $\circledast$  para desplazarse por el menú.

#### Para desplazarse por las fichas

Desplácese hasta una ficha pulsando  $\circledcirc$  o  $\circledcirc$ .

#### Para volver al modo en espera

• Pulse  $\widehat{(\infty)}$ 

#### Para eliminar elementos

• Pulse  $\mathbb{C}$ .

#### Para silenciar el teléfono

• Mantenga pulsada  $\overline{m}$ .

## **Llamadas**

Necesita encender el teléfono y estar dentro de la cobertura de una red.

#### Para realizar una llamada

- 1 Desde el modo en espera, introduzca el código de área y el número de teléfono.
- 2 Pulse  $(7)$ .

#### Para finalizar una llamada

• Pulse  $\left(\overline{\mathbf{w}}\right)$ 

#### Para responder a una llamada

• Pulse  $\mathcal{C}$ .

#### Para rechazar una llamada:

• Pulse  $\left(\overline{\mathbf{w}}_n\right)$ 

#### Para cambiar el volumen del altavoz con auricular durante una llamada

• Pulse las teclas de volumen arriba o abajo en el lateral izquierdo del teléfono.

#### Para desactivar el tono de llamada al recibir una llamada

Para que el tono de llamada deje de sonar aunque no conteste la llamada, pulse  $\left(\frac{1}{2}, \frac{1}{2}\right)$  o la tecla de volumen.

#### Para activar el altavoz durante una llamada

• Pulse AltavOn.

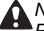

No se acerque el teléfono al oído mientras utiliza el altavoz. Podría afectar a su oído.

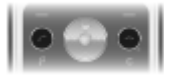

#### <span id="page-12-0"></span>Para realizar llamadas internacionales

- 1 Desde el modo en espera, mantenga pulsada  $(\overline{0+})$  hasta que aparezca el símbolo + en la pantalla.
- 2 Introduzca el prefijo internacional, el código de área (sin el primer cero) y el número de teléfono.
- 3 Pulse  $\mathbb{Z}$ .

#### Para ver las llamadas perdidas

• Cuando aparezca Llamadas perdidas:, seleccione Sí para ver. Para llamar al número, desplácese hasta él y pulse  $\mathcal{F}$ ).

#### Lista de llamadas

Puede ver información sobre llamadas recientes.

#### Para llamar a un número de la lista de llamadas

- 1 Desde el modo en espera, pulse  $(\mathcal{F})$ .
- 2 Desplácese hasta el nombre o número y pulse  $\mathcal{F}$ .

#### Para vaciar la lista de llamadas

- 1 Desde el modo en espera, pulse  $\mathcal{F}$ ).
- 2 Desplácese hasta la ficha Todas y seleccione Opciones > Eliminar todo.

#### Para realizar una llamada de emergencia

• Desde el modo en espera, introduzca 112 (el número de emergencia internacional) y pulse  $\mathcal{F}$ .

## <span id="page-13-0"></span>**Agenda**

Puede guardar la agenda en la memoria del teléfono o en la tarjeta SIM. Puede copiar la agenda desde la memoria del teléfono a la tarjeta SIM o desde la tarjeta SIM a la memoria del teléfono.

Consulte [Introducción de texto](#page-28-0) en la página [29.](#page-28-0)

#### Para añadir un contacto

- 1 Desde el modo en espera, pulse ...
- 2 Vaya a Nuevo contacto y seleccione Añadir.
- 3 Seleccione Añadir para introducir un nombre y seleccione Aceptar.
- 4 Vaya a Nuevo número: y seleccione Añadir.
- 5 Introduzca el número y seleccione Aceptar.
- 6 Vaya hasta el tipo de número y seleccione Selecc.
- 7 Desplácese por las fichas y seleccione los campos para añadir información.
- $\rightarrow$  Puede introducir el signo + y el código del país con todos los números de teléfono. Éstos podrán utilizarse en el extranjero o en territorio nacional. Consulte [Para realizar](#page-12-0)  [llamadas internacionales](#page-12-0) en la página [13.](#page-12-0)

#### Para llamar a un contacto

- 1 Desde el modo en espera, pulse ...
- 2 Vaya al contacto o introduzca las primeras letras.
- 3 Pulse  $\mathcal{F}$ .

#### Para modificar un contacto

- 1 Desde el modo en espera, seleccione  $\widehat{P}$ .
- 2 Desplácese hasta el contacto y seleccione Opciones > Editar contacto.
- 3 Desplácese entre las fichas, edite la información y seleccione Guardar.

#### Para eliminar un contacto

- 1 Desde el modo en espera, seleccione ...
- 2 Desplácese hasta el contacto y pulse  $\infty$ .

#### Para copiar la agenda en la tarjeta SIM

- 1 Desde el modo en espera, seleccione ...
- 2 Desplácese hasta Nuevo contacto y seleccione hasta Opciones > Opc. avanzadas > Copiar a SIM > Copiar todos.

#### Para modificar o ver su propio número de teléfono

- 1 Desde el modo en espera, seleccione ...
- 2 Desplácese hasta Nuevo contacto y seleccione Opciones > Nº especiales > Mis números.
- 3 Seleccione para editar o ver la opción Mi número.
- 4 Seleccione Guardar.

## **Radio**

El teléfono tiene una radio que utiliza el manos libres a modo de antena.

#### Para escuchar la radio

- 1 Conecte el manos libres al teléfono.
- 2 Desde el modo en espera,  $s^{2}$ eleccione  $\blacksquare$

#### Para encender los altavoces estéreo

- Cuando esté escuchando la radio seleccione Opciones > Activar altavoz.
	- No utilice el teléfono como radio en aquellos lugares en los que esté prohibido.

### Mejora de sonido

La mejora de sonido produce efectos de audio cuando se oye la radio por los altavoces estéreo.

#### Para usar el sonido de concierto

- 1 Cuando esté escuchando la radio, mantenga pulsada  $\binom{40}{10}$ .
- 2 Para desactivar Sonido conciert. y cambiar a Efecto normal, vuelva a pulsar  $\left(\overline{\llbracket \psi \rrbracket}\right)$ .

#### Para encender el altavoz

- 1 Cuando esté escuchando la radio seleccione Opciones > Activar altavoz.
- 2 Para activar Aument. volum. mantenga pulsada (a) v para cambiar a Sonido conciert. vuelva a pulsar (a).
- 3 Para desactivar Aument. volum. y cambiar a Efecto normal, vuelva a pulsar  $\text{C}(\text{C})$ .

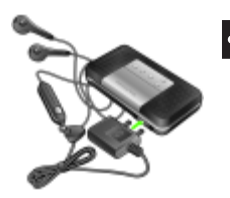

#### Para cambiar a AM

- Cuando esté escuchando la radio seleccione Opciones > Activar AM.
	- - Cuando esté escuchando la radio AM o FM, puede utilizar el manos libres suministrado con el teléfono.

#### Para cambiar el volumen

- Cuando esté escuchando la radio, pulse arriba o abajo las teclas de volumen situadas en el lateral izquierdo del teléfono.
	-
	- Cuando utilice la tecla de volumen, ajuste éste cuidadosamente para evitar que alcance un nivel perjudicial para el oído.

### Sintonización de emisoras

#### Para buscar automáticamente las emisoras

Cuando esté escuchando la radio, pulse ...

#### Para buscar manualmente las emisoras

• Cuando esté escuchando la radio, pulse  $\circledast$  o  $\circledast$ .

#### Para cambiar entre las emisoras predefinidas

• Cuando esté escuchando la radio, pulse  $\left(\frac{1}{2}\right)$  o  $\left(\frac{1}{2}\right)$ .

#### Guardar emisoras

Puede guardar hasta 20 emisoras predefinidas.

#### Para guardar una emisora de radio en la lista de emisoras

- 1 Cuando haya sintonizado una emisora de radio, seleccione Opciones > Canales > Guardar.
- 2 Seleccione Insertar.

#### Para seleccionar emisoras guardadas

- 1 Desde el modo en espera, pulse  $\Box$ .
- 2 Seleccione Opciones > Canales > Lista de canales.
- 3 Seleccione una emisora de radio.

#### Para guardar una emisora de radio en una tecla de radio predefinida

- 1 Cuando haya sintonizado una emisora de radio, seleccione Opciones > Ajustes > Def. tecl. radio > Insertar.
- 2 Seleccione una tecla de radio en la lista > Añadir.
- 3 Para añadir la emisora a la lista de emisoras, seleccione Añadir.

#### Para seleccionar una emisora de radio guardada en una tecla de radio predefinida

- Pulse cualquiera de las teclas de radio predefinidas  $(1, 6)$  $o$   $\odot$ .
- Pulse  $\odot$  o  $\odot$  para cambiar entre las emisoras de radio predefinidas.
- $-\bullet$  Mantenga pulsada cualquier tecla predefinida para encender o apagar la radio.

#### Para apagar la radio cuando está minimizada

Desde el modo en espera,  $\blacksquare$  y seleccione  $\curvearrowright$ .

#### Para grabar desde la radio

- 1 Cuando esté escuchando la radio, seleccione Opciones > Grabar radio para empezar a grabar.
- 2 Seleccione Guardar para guardar la grabación.
- 3 Se puede acceder a las grabaciones de radio desde Opciones > Mis grab. radio.
- Seleccione Opciones > Ajustes > Calidad grabac. y seleccione Calidad normal o Calidad alta.
- Este servicio no está disponible en todos los países. Donde sí lo esté, sólo debe usarlo para reproducir en un momento más conveniente.

#### Para editar una grabación de la radio

• Desde el modo en espera, seleccione Menú > Organizador > Administr. archiv. > Música > Mis grab. radio > Abrir.

#### Para establecer la radio como señal de alarma

- 1 Desde el modo en espera, seleccione Menú > Organizador > Alarma.
- 2 Desplácese hasta una alarma y seleccione Editar.
- 3 Desplácese hasta la ficha  $\sqrt{3}$ .
- 4 Vaya a Señal de alarma: > Editar.
- 5 Seleccione Radio.
- 6 Seleccione Guardar.
	- Mientras selecciona la radio como señal de alarma,
	- mantenga el manos libres insertado. La señal de alarma de radio se oirá a través del altavoz.

#### Para minimizar la radio en la pantalla

- 1 Seleccione Opciones > Minimizar.
- 2 Para restaurar la radio en la pantalla, pulse el desde el modo en espera.

## **Mensajes**

## Mensajes de texto (SMS)

Debe disponer de un número del centro de servicio, que le suministrará su proveedor de servicios y que se guarda en la tarjeta SIM. Puede que tenga que introducirlo usted mismo.

#### Para establecer el número del centro de servicio

- 1 Desde el modo en espera, seleccione Menú > Mensajes > Ajustes > SMS > Centro servicio. El número aparece si se ha guardado en la tarieta SIM.
- 2 Si no se muestra ningún número, introduzca el número del centro de servicio, incluido el signo "+" internacional y el código del país.
- 3 Seleccione Guardar.

Consulte [Introducción de texto](#page-28-0) en la página [29.](#page-28-0)

#### Para escribir y enviar un mensaje de texto

- 1 Desde el modo en espera, seleccione  $\circledast$ .
- 2 Seleccione SMS. Escriba el mensaje y seleccione Continu.
- 3 Seleccione un destinatario entre Introd. nº teléf. o Buscar en Agenda y seleccione Enviar.

#### Para ver un SMS recibido

- 1 Aparecerá el mensaje SMS recibido. Seleccione Sí.
- 2 Vaya hasta el mensaje y seleccione Ver.

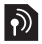

## Mensajes de imagen (MMS)

Los MMS pueden contener texto, imágenes, sonidos grabados y adjuntos.

Debe definir un perfil de MMS y la dirección del servidor de mensajes. Si no existe ningún perfil MMS o servidor de mensajes, puede recibir todos los ajustes de su operador de red o consultarlos en [www.sonyericsson.com/support](http://www.sonyericsson.com/support).

#### Para crear y enviar un MMS

- 1 Desde el modo en espera, pulse ...
- 2 Seleccione Msj. MMS.
- 3 Introducir texto. Para añadir elementos al mensaje, pulse  $\textcircled{a}$ . desplácese hasta  $\circledast$  y seleccione un elemento.
- 4 Introducir texto. Para añadir más elementos al mensaje, pulse Continu.
- 5 Seleccione un destinatario (Intr. direcc. email Introd. nº teléf. Buscar en Agenda) y seleccione Enviar.
	- Los teléfonos tanto del emisor como del destinatario deben contar con suscripciones que admitan los MMS.

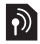

## **Cámara**

Puede hacer fotos y grabar videoclips para verlos, guardarlos y enviar imágenes. Las fotos realizadas con la cámara se guardan en Menú > Organizador > Administr. archiv. > Álbum de cámara. El formato es JPEG.

Las fotos descargadas de los MMS, Internet o mediante Bluetooth se guardan en Imágenes.

#### Para iniciar la cámara y hacer una foto

- Desde el modo en espera, seleccione ...
- 2 Vava a  $\Box$
- 3 Seleccione Fotograf. para hacer una foto.
- 4 La foto se guarda automáticamente en Álbum de cámara.

El zoom sólo se puede utilizar en el modo VGA.

#### Para eliminar una foto guardada

- 1 Desde el modo en espera, seleccione Menú > Organizador > Administr. archiv. > Álbum de cámara.
- 2 Desplácese hasta una foto y pulse  $\circled{c}$ .

#### Para enviar una foto como MMS

- 1 Desde el modo en espera, seleccione Menú > Organizador > Administr. archiv. > Álbum de cámara.
- 2 Desplácese hasta una foto y seleccione Opciones > Enviar > Como MMS.
- 3 Seleccione Continu.
- 4 Seleccione un destinatario entre Intr. direcc. email, Introd. nº teléf. o Buscar en Agenda, y seleccione Enviar.

Consulte [Para enviar una foto con Bluetooth](#page-27-0) en la página [28](#page-27-0).

#### Para grabar un videoclip

- 1 Desde el modo en espera, seleccione o y desplácese hasta **.**
- 2 Pulse Grabar para empezar a grabar.

#### Para detener la grabación

• Pulse Detener para guardar el videoclip automáticamente.

#### Para ver videoclips

- 1 Desde el modo en espera, pulse Menú > Organizador > Administr. archiv. > Vídeos.
- 2 Seleccione el videoclip que desee Reprod.

## **Más funciones**

## TrackID™

TrackID™ es un servicio de reconocimiento de música gratuito. Busque títulos de canciones, artistas y nombres de álbumes. Debe tener los ajustes necesarios en el teléfono. Consulte [Internet](#page-24-0) en la página [25.](#page-24-0)

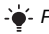

Para obtener más información sobre el coste, consulte al proveedor de servicios.

#### Para buscar los datos de la canción

• Cuando esté escuchando una canción por el altavoz, desde el modo en espera, seleccione Menú > Entretenimiento > TrackID™.

#### Para grabar un sonido

• Desde el modo en espera, seleccione Menú > Entretenimiento > Grabar sonido.

#### Para escuchar una grabación

- 1 Desde el modo en espera, seleccione Menú > Organizador > Administr. archiv.
- 2 Vaya a Música y seleccione Abrir.
- 3 Desplácese hasta una grabación y seleccione Reprod.

### <span id="page-24-0"></span>Internet

Necesita los ajustes adecuados en el teléfono. Si los ajustes no se han introducido en el teléfono, puede:

- Conseguirlos del operador de red mediante un mensaje de texto (SMS).
- En un ordenador, visite [www.sonyericsson.com/support](http://www.sonyericsson.com/support) y solicite un SMS con los ajustes.

#### Para seleccionar un perfil de Internet

• Desde el modo en espera, seleccione Menú > Ajustes > ficha Conectividad > Ajustes Internet > Conectar con:. Seleccione un perfil.

#### Para comenzar a navegar

- 1 Desde el modo en espera, seleccione Menú > Internet.
- 2 Seleccione Opciones > Ir a.
- 3 Seleccione una opción.

### Gestor de archivos

Puede usar el gestor de archivos para gestionar archivos guardados en la memoria del teléfono.

#### Para ver información sobre los archivos

- 1 Desde el modo en espera, seleccione Menú > Organizador > Administr. archiv.
- 2 Busque un archivo y seleccione Opciones > Información.

#### Para utilizar un archivo en el gestor de archivos

- 1 Desde el modo en espera, seleccione Menú > Organizador > Administr. archiv.
- 2 Busque un archivo y seleccione Opciones > Admin. archivos > Mover.
- 3 Seleccione una opción.

#### Para eliminar un archivo desde el gestor de archivos

- 1 Desde el modo en espera, seleccione Menú > Organizador > Administr. archiv.
- 2 Busque el archivo y pulse  $\circled{c}$ .

#### Para ver un estado de la memoria en las carpetas

• Desde el modo en espera, seleccione Menú > Organizador > Administr. archiv. > Opciones > Estado memoria.

## Tecnología inalámbrica Bluetooth™

La tecnología inalámbrica Bluetooth™ permite la conexión inalámbrica con otros dispositivos Bluetooth, por ejemplo un auricular Bluetooth. Puede:

- Conectarse a varios dispositivos al mismo tiempo.
- Intercambiar elementos.
	- La distancia máxima recomendada entre los dos dispositivos Bluetooth es de 10 metros (33 pies), sin que se interponga ningún objeto sólido.

#### Para activar la función Bluetooth

- Desde el modo en espera, seleccione Menú > Ajustes > ficha Conectividad > Bluetooth > Activar.
- Compruebe si las leyes o normas locales restringen el uso de la tecnología inalámbrica Bluetooth. Si no se permite el uso de esta tecnología, asegúrese de que la función de Bluetooth esté desactivada.

#### Para mostrar u ocultar el teléfono

- Desde el modo en espera, seleccione Menú > Ajustes > ficha Conectividad > Bluetooth > Visibilidad > Mostrar teléf. u Ocultar teléf.
- Si está establecido para que permanezca oculto, los demás dispositivos no podrán identificar el teléfono a través de la tecnología inalámbrica Bluetooth.

#### Para asociar un dispositivo al teléfono

- 1 Desde el modo en espera, seleccione Menú > Ajustes > ficha Conectividad > Bluetooth > Mis dispositivos > Nuevo dispositivo para buscar dispositivos disponibles.
- 2 Seleccione un dispositivo de la lista. Introduzca un código de acceso, si fuera necesario.

#### Para asociar el teléfono con un manos libres Bluetooth

- 1 Desde el modo en espera, seleccione Menú > Ajustes > ficha Conectividad > Bluetooth > Manos libres.
- 2 Si está asociando un manos libres Bluetooth por primera vez, seleccione Sí; si está asociando otro manos libres Bluetooth, seleccione Manos libres > Mi manos libres > Nuevo manos libr. Asegúrese de que el manos libres esté preparado para la asociación.

#### Para recibir un elemento

- 1 Desde el modo en espera, seleccione Menú > Ajustes > ficha Conectividad > Bluetooth > Visibilidad > Mostrar teléf.
- 2 Cuando reciba un elemento, siga las instrucciones que aparecen.

#### <span id="page-27-0"></span>Para enviar una foto con Bluetooth

- 1 Desde el modo en espera, seleccione Menú > Organizador > Administr. archiv. > Álbum de cámara.
- 2 Desplácese hasta una foto y seleccione Opciones > Enviar > Por Bluetooth.

## <span id="page-28-0"></span>Introducción de texto

Se pueden utilizar dos métodos para introducir texto: entrada de texto de varias pulsaciones o entrada de texto predictivo.

 $-\epsilon$  Al utilizar la entrada de texto predictivo sólo tiene que pulsar cada tecla una vez. Continúe escribiendo una palabra, incluso si ésta parece no ser correcta. El teléfono utiliza el diccionario para reconocer la palabra cuando se han introducido todas las letras.

#### Para introducir texto con la entrada de texto varias pulsaciones

- Pulse las teclas de  $\textcircled{2}$   $\textcircled{3}$  hasta que aparezca la letra.
- Pulse  $\left(\overline{u} \overline{v}\right)$  para añadir un espacio.
- Pulse  $(\equiv)$  para introducir signos de puntuación.

#### Para introducir texto con la entrada de texto predictivo

- Por ejemplo, si desea escribir la palabra "Land", pulse  $(5)$ .  $(D, G),$  $(D, G)$
- Si la palabra o signo de puntuación son los deseados, pulse para aceptar y añadir un espacio. Para aceptar una palabra sin añadir un espacio, pulse ...
- Si la palabra o el signo de puntuación que se muestran no son los deseados, pulse (4) o o varias veces para ver las alternativas.

#### Para añadir una palabra al diccionario

- 1 Cuando escriba el mensaje, seleccione Opciones > Deletr. palabra.
- 2 Introduzca la palabra con la entrada de texto de varias pulsaciones y seleccione Insertar.

29

#### Cómo utilizar las teclas

- Para cambiar el método de entrada, mantenga pulsada la tecla  $(*a)$ .
- Para alternar entre letras mayúsculas y minúsculas, pulse  $(*a/A)$
- Para cambiar el idioma de escritura, mantenga pulsada la tecla  $(\overline{t}-\overline{z})$ .
- Para eliminar un carácter, pulse  $\circled{c}$ .
- Para eliminar una palabra completa, mantenga pulsada la tecla  $\left(\overline{\mathbb{C}}\right)$ .
- Mantenga pulsada  $(\overline{0}) (\overline{9})$  para introducir números.

## Alarmas

Puede establecer un sonido o la radio como señal de alarma. La alarma también suena si el teléfono está apagado.

#### Para configurar la alarma

- 1 Desde el modo en espera, seleccione Menú > Organizador > Alarma.
- 2 Desplácese hasta una alarma y seleccione Editar.
- 3 Vaya a Hora: y seleccione Editar.
- 4 Introduzca una hora y seleccione Aceptar > Guardar.

#### Para establecer la señal de alarma

- 1 Desde el modo en espera, seleccione Menú > Organizador > Alarmas.
- 2 Desplácese hasta una alarma y seleccione Editar.
- 3 Desplácese hasta la ficha  $\Box$ .
- 4 Vaya a Señal de alarma: y seleccione Editar.
- 5 Busque y seleccione una señal de alarma. Seleccione Guardar.

30

#### Para silenciar la alarma

- Cuando suene la alarma, pulse cualquier tecla.
- Para que la alarma vuelva a sonar, seleccione Aplazar.

#### Para apagar la alarma

• Cuando suene la alarma, seleccione Desactivar.

## Llamadas de emergencia

El teléfono admite los números de emergencia internacionales, por ejemplo, 112 y 911. Estos números se pueden utilizar para realizar llamadas de emergencia en cualquier país, con o sin tarieta SIM insertada en el aparato, si está dentro de la cobertura de una red GSM.

#### Para realizar una llamada de emergencia

• Desde el modo en espera, introduzca 112 (el número de emergencia internacional) y pulse  $\mathcal{F}$ .

#### Para ver los números de emergencia locales

- Desde el modo en espera, seleccione Menú > Agenda.
- Desplácese hasta Nuevo contacto > Opciones  $> N^{\circ}$  especiales  $> N^{\circ}$  emergencia.

## Tonos de llamada y temas

Utilice temas para cambiar el aspecto de la pantalla.

#### Para seleccionar un tono de llamada

• Desde el modo en espera, seleccione Menú > Ajustes > ficha Sonidos y alertas > Tono de llamada y elija un tono de llamada.

#### Para configurar la alerta por vibración

• Desde el modo en espera, seleccione Menú > Ajustes > ficha Sonidos y alertas > Alerta vibración y seleccione una opción.

#### Para seleccionar un sonido del teclado

• Desde el modo en espera, seleccione Menú > Ajustes > ficha Sonidos y alertas > Sonido teclado y seleccione una opción.

#### Para seleccionar un tema

• Desde el modo en espera, seleccione Menú > Ajustes > ficha Pantalla > Temas y seleccione un tema.

#### Para utilizar como fondo una foto hecha con la cámara

- 1 Desde el modo en espera, seleccione Menú > Organizador > Administr. archiv. > Álbum de cámara.
- 2 Desplácese hasta una foto y seleccione Opciones > Utilizar como > Fondo.

#### Para usar una grabación de la radio como tono de llamada

• Desde el modo en espera, seleccione Menú > Organizador > Administr. archiv. > Música > Mis grab. radio.

## **Bloqueos**

## Bloqueo de la tarjeta SIM

El bloqueo de la tarjeta SIM sólo protege la suscripción, no el teléfono, contra el uso no autorizado. Si se cambia de tarjeta SIM, el teléfono funcionará con la nueva tarjeta. La mayoría de las tarietas SIM están bloqueadas cuando se adquieren. Si el bloqueo de la tarjeta SIM está activado, deberá introducir un código PIN (Número de identificación personal) cada vez que encienda el teléfono. Si introduce el PIN incorrectamente tres veces seguidas, se bloqueará la tarjeta SIM. Cuando esto ocurre, aparece el mensaje PIN bloqueado. Introducir el código PUK suministrado por el operador de red. Para desbloquearlo, introduzca su código PUK (Clave de desbloqueo personal). El operador de red le suministrará los códigos PIN y PUK.

- Si al modificar el PIN aparece el mensaje PIN erróneo
- Intentos restantes:, significa que no ha introducido el PIN o el PIN2 correctamente.

#### Para desbloquear la tarieta SIM

- 1 Cuando aparezca PIN bloqueado. Introducir el código PUK suministrado por el operador de red., introduzca su PUK y seleccione Aceptar.
- 2 Introduzca un código PIN nuevo y seleccione Aceptar.
- 3 Vuelva a introducir el nuevo PIN para confirmarlo y seleccione Aceptar.

#### Para activar el bloqueo de la tarjeta SIM

- 1 Desde el modo en espera, seleccione Menú > Ajustes > ficha General > Seguridad > Bloqueos > Protección SIM > Protección > Activar.
- 2 Introduzca su PIN y seleccione Aceptar.

33

#### Para editar el PIN

- 1 Desde el modo en espera, seleccione Menú > Ajustes > ficha General > Seguridad > Bloqueos > Protección SIM > Cambiar PIN.
- 2 Introduzca su PIN y seleccione Aceptar.
- 3 Introduzca un código PIN nuevo y seleccione Aceptar.
- 4 Vuelva a introducir el nuevo PIN para confirmarlo y seleccione Aceptar.

#### Para editar el PIN2

- 1 Desde el modo en espera, seleccione Menú > Ajustes > ficha General > Seguridad > Bloqueos > Protección SIM > Cambiar PIN2.
- 2 Introduzca su PIN2 y seleccione Aceptar.
- 3 Introduzca un código PIN2 nuevo y seleccione Aceptar.
- 4 Vuelva a introducir el nuevo PIN2 para confirmarlo y seleccione Aceptar.

### Bloqueo del teléfono

El bloqueo del teléfono sirve para que, en caso de robo, nadie pueda utilizarlo cambiando la tarjeta SIM. Puede cambiar el código de bloqueo del teléfono (predeterminado en 0000) por cualquier código personal de cuatro dígitos. Si el bloqueo del teléfono está definido como Automático, no es necesario que introduzca el código de bloqueo hasta que inserte una tarjeta SIM diferente.

#### Para activar el bloqueo del teléfono

- 1 Desde el modo en espera, seleccione Menú > Ajustes > ficha General > Seguridad > Bloqueos > Protección teléf. > Protección > Activar.
- 2 Introduzca el código de bloqueo del teléfono y pulse Aceptar.

#### Para editar el código de bloqueo del teléfono

- 1 Desde el modo en espera, seleccione Menú > Ajustes > ficha General > Seguridad > Bloqueos > Protección teléf. > Cambiar código.
- 2 Introduzca el código actual y seleccione Aceptar.
- 3 Introduzca un código nuevo y seleccione Aceptar.
- 4 Vuelva a introducir el nuevo código para confirmarlo y seleccione Aceptar.
	- **En caso de que olvide el código nuevo, deberá entregar** el teléfono a su proveedor local de Sony Ericsson.

#### Para desbloquear el teléfono

- 1 Desde el modo en espera, seleccione Menú > Ajustes > ficha General > Seguridad > Bloqueos > Protección teléf. > Protección > Desactivado.
- 2 Introduzca su código de bloqueo del teléfono y seleccione Aceptar.

## **Solución de problemas**

Para resolver algunos problemas, tendrá que llamar al proveedor de servicios, pero la mayoría podrá resolverlos usted mismo. Extraiga la tarjeta SIM antes de entregar el teléfono para su reparación.

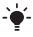

Visite [www.sonyericsson.com/support](http://www.sonyericsson.com/support) para obtener más información.

### Capacidad y velocidad de la memoria

Si lleva un tiempo sin reiniciar el teléfono, puede que surian problemas con la velocidad y la capacidad de la memoria. Puede reiniciar el teléfono para mejorar su capacidad.

- 1 Apague el teléfono y retire la tapa de la batería.
- 2 Retire la batería y vuelva a ponerla en su sitio.
- 3 Coloque de nuevo la tapa de la batería y encienda el teléfono.

#### Reinicio maestro

Si aparecen problemas relacionados con parpadeos en la pantalla o si ésta se queda en suspenso, debería reiniciar el teléfono.

- Desde el modo en espera, seleccione Menú > Ajustes > ficha General > Restabl. maestro > Restabl. ajustes y seleccione una opción.
	- Restabl. ajustes restablecerá todos los cambios que haya realizado en el teléfono a los ajustes predeterminados. Restablecer todo eliminará todos los datos de usuario, como la agenda, los mensajes, las imágenes y los sonidos de su teléfono.

#### No puedo encender el teléfono, ¿qué debo hacer?

Intente cargar el teléfono hasta que haya terminado de cargarse. Conecte el cargador (asegúrese de que el icono de corriente del cargador mira hacia arriba) y cargue el teléfono durante 2,5 horas. Es posible que el icono de la batería de la pantalla no aparezca hasta que el teléfono no se haya cargado durante 30 minutos.

### ¿Qué es el código de bloqueo del teléfono?

El teléfono se bloquea para quedar protegido frente a un uso no autorizado. Si introduce otra tarjeta SIM, deberá introducir el código de bloqueo del teléfono. El código de bloqueo predeterminado es 0000.

#### ¿Qué significan estos mensajes de error? PIN bloqueado

Ha introducido el PIN de forma incorrecta tres veces seguidas. Ahora su código SIM está bloqueado. Desbloquéelo con su código PUK, que le suministra su operador de red junto con el PIN.

- 1 Introduzca el código PUK y seleccione Aceptar.
- 2 Introduzca un código PIN nuevo y seleccione Aceptar.
- 3 Vuelva a introducir el nuevo PIN para confirmarlo y seleccione Aceptar.

#### Insertar tarjeta SIM

La tarjeta SIM no está insertada correctamente o puede que esté dañada o sucia. Pruebe con una o varias de las siguientes opciones:

- Extraiga la tarieta SIM e insértela correctamente.
- Limpie los conectores de la tarjeta SIM y del teléfono con un cepillo suave, un trapo o un bastoncillo.
- Compruebe si la tarjeta SIM está dañada.
- Póngase en contacto con su operador para conseguir una tarjeta SIM nueva.

#### We, Sony Ericsson Mobile Communications AB of

Nya Vattentornet

SE-221 88 Lund, Sweden

declare under our sole responsibility that our product Sony Ericsson type AAB-1022161-BV

and in combination with our accessories, to which this declaration relates is in conformity with the appropriate standards EN 301 511:V9.0.2, EN 300 328:V1.7.1, EN 301 489-7:V1.3.1, EN 301 489-17:V1.2.1 and EN 60950-1:2006, following the provisions of, Radio Equipment and Telecommunication Terminal Equipment Directive 1999/5/EC.

Lund, March 2008

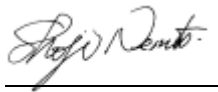

Cumplimos los requisitos de la Directiva R&TTE (1999/5/EC). Shoji Nemoto, Head of Product Business Group GSM/UMTS

# $C$   $\epsilon$  0682

#### FCC Statement

This device complies with Part 15 of the FCC rules. Operation is subject to the following conditions: (1) This device may not cause harmful interference, and (2) This device must accept any interference received,

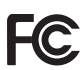

including interference that may cause undesired operation.

Any change or modification not expressly approved by Sony Ericsson may void the user's authority to operate the equipment.

This equipment has been tested and found to comply with the limits for a Class B digital device, pursuant to Part 15 of the FCC Rules. These limits are designed to provide reasonable protection against harmful interference in a residential installation. This equipment generates, uses and can radiate radio frequency energy and, if not installed and used in accordance with the instructions, may cause harmful interference to radio communications. However, there is no guarantee that interference will not occur in a particular installation.

If this equipment does cause harmful interference to radio or television reception, which can be determined by turning the equipment off and on, the user is encouraged to try to correct the interference by one or more of the following measures:

- Reorient or relocate the receiving antenna.

- Increase the separation between the equipment and receiver.

- Connect the equipment into an outlet on a circuit different from that to which the receiver is connected.

- Consult the dealer or an experienced radio/TV technician for help.

#### Industry Canada Statement

This device complies with RSS-210 of Industry Canada. Operation is subject to the following two conditions: (1) this device may not cause interference, and (2) this device must accept any interference, including interference that may cause undesired operation of the device. This Class B digital apparatus complies with Canadian ICES-003. Cet appareil numérique de la classe B est conforme à la norme NMB-003 du Canada.

#### Sony Ericsson R306

#### GSM 900/1800/1900

Esta guía del usuario ha sido publicada por Sony Ericsson Mobile Communications AB o su empresa local asociada, sin que se proporcione ningún tipo de garantía. Sony Ericsson Mobile Communications AB puede realizar, en cualquier momento y sin previo aviso, las mejoras y los cambios necesarios en esta guía del usuario a causa de errores tipográficos, falta de precisión en la información actual o mejoras de los programas y los equipos. No obstante, estos cambios se incorporarán en las nuevas ediciones de la guía.

Todos los derechos reservados.

© Sony Ericsson Mobile Communications AB, 2008 Número de publicación: 1211-5474.1

Nota: Algunas redes no admiten todos los servicios incluidos en esta guía del usuario. Esto también se aplica al número de emergencia internacional GSM 112. Si no está seguro de si puede utilizar un servicio determinado, póngase en contacto con su operador de red o proveedor de servicios. Antes de utilizar el teléfono móvil, sírvase leer la Información importante. Todas las ilustraciones son sólo una referencia y no constituyen una descripción exacta del teléfono.

Su teléfono móvil tiene capacidad para descargar, almacenar y enviar contenido adicional, por ejemplo, tonos de llamada. El uso de dicho contenido puede estar limitado o prohibido mediante derechos de terceras partes, incluida, sin carácter limitado, la restricción en virtud de las leyes de copyright aplicables. Usted, y no Sony Ericsson, es plenamente responsable del contenido adicional que descargue o envíe desde su teléfono móvil. Antes de utilizar cualquier contenido adicional, compruebe si el uso que pretende hacer de dicho contenido está debidamente autorizado mediante licencia o cualquier otro modo. Sony Ericsson no garantiza la precisión, integridad o calidad de cualquier contenido adicional o contenidos de terceras partes. Sony Ericsson no se responsabilizará bajo ninguna circunstancia y de ningún modo del uso indebido que realice del contenido adicional o de terceras partes.

Sony es una marca comercial o una marca comercial registrada de Sony Corporation. Ericsson es una marca comercial o marca comercial registrada de Telefonaktiebolaget LM Ericsson. La tecnología Predictive Text Technology se utiliza con licencia de Zi Corporation. La marca y los logotipos Bluetooth™ son propiedad de Bluetooth SIG, Inc. y cualquier uso de dichas marcas por parte de Sony Ericsson se realiza bajo licencia. El logotipo de la esfera y TrackID son marcas comerciales o marcas comerciales registradas de Sony Ericsson Mobile Communications AB. TrackID™ funciona con Gracenote Mobile. Este producto queda protegido por determinados derechos de la propiedad intelectual de Microsoft. El uso o distribución de dicha tecnología fuera de este producto queda prohibida sin licencia expresa de Microsoft. Java™ y todas las marcas y logotipos basados en Java son marcas comerciales o marcas comerciales registradas de Sun Microsystems, Inc. en los Estados Unidos y otros países. 1. Limitaciones: El software es información confidencial con copyright de Sun y la titularidad de todas las copias la conserva Sun y/o quienes dispongan de licencia. El cliente no modificará el software, ni lo descompilará, desmontará, desencriptará, extraerá o al contrario. El software no se puede

alquilar, ni asignar u otorgar una segunda licencia en su totalidad o en parte alguna.

2. Normas de exportación: El software, incluidos los datos técnicos, está sujeto a las leyes de control de exportación de EE. UU., incluyendo la ley de administración de exportaciones de los EE. UU. (Export Administration Act) y sus regulaciones asociadas, y puede estar sujeto a normas de importación o exportación en otros países. El cliente está de acuerdo en ajustarse de forma estricta a todas esas normas y conoce su responsabilidad de obtener licencias de exportación, reexportación o importación de software. El software no puede descargarse ni exportarse o reexportarse (i) dentro del territorio, a un residente o a un nacional de Cuba, Irak, Irán, Corea del Norte, Libia, Sudán, Siria (dado que esta lista debe revisarse cada cierto periodo de tiempo) o a cualquier país con el que EE. UU. tenga embargo de bienes, o (ii) a cualquiera de la lista del Ministerio de Hacienda de EE. UU. de países especialmente designados o la tabla de denegación de pedidos del Departamento de Comercio de EE. UU. Derechos limitados: El gobierno de Estados Unidos está sujeto a las restricciones de uso,<br>duplicación o revelación como se establece en los derechos de las cláusulas de software informático y datos técnicos (Technical Data and Computer Software Clauses) en DFARS 252.227-7013(c) (1) (ii) y FAR 52.227-19(c) (2) en lo que se aplique.

Todas las demás marcas registradas y copyrights son propiedad de sus respectivos titulares.

Todos los derechos no mencionados expresamente aquí son reservados.

www.sonyericsson.com

### Sony Ericsson

Sony Ericsson Mobile Communications AB SE-221 88 Lund, Sweden

1211-5474.1

Printed in Country

**This is the Internet version of the User's guide. © Print only for private use.**